## Instructions Web-Side Mat cleaner

Before you can open the web-side from Siemens Plc, you must be configure your pc-network card to a fixed IP address, in the same range as Siemens Plc. ( e.g. 192.168.99.50)

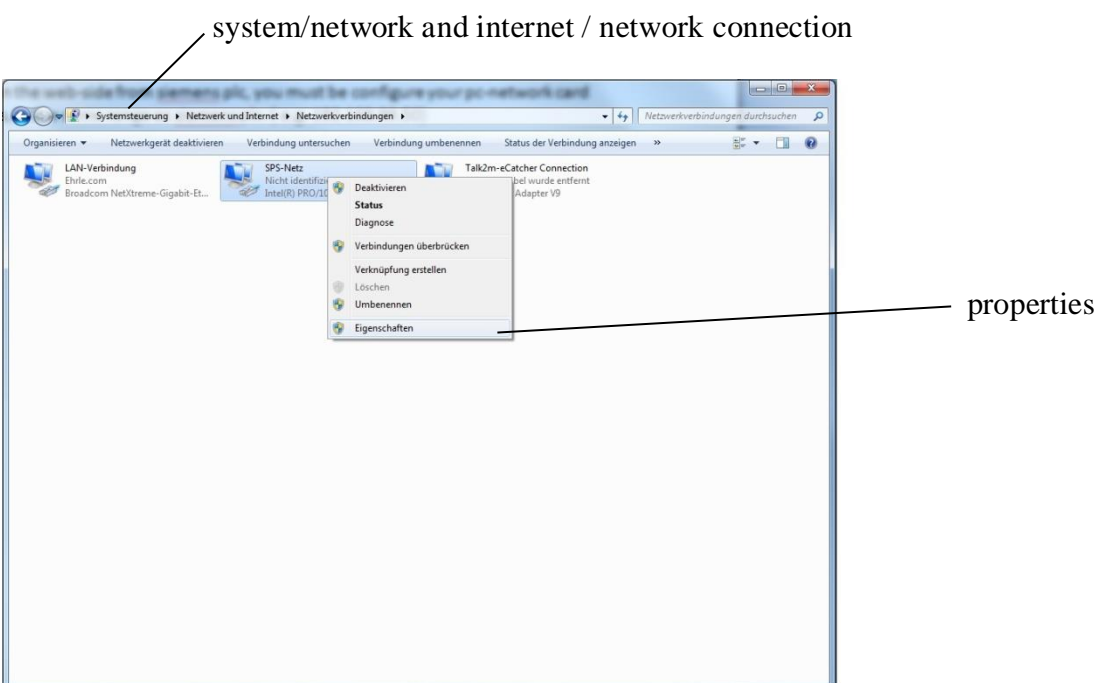

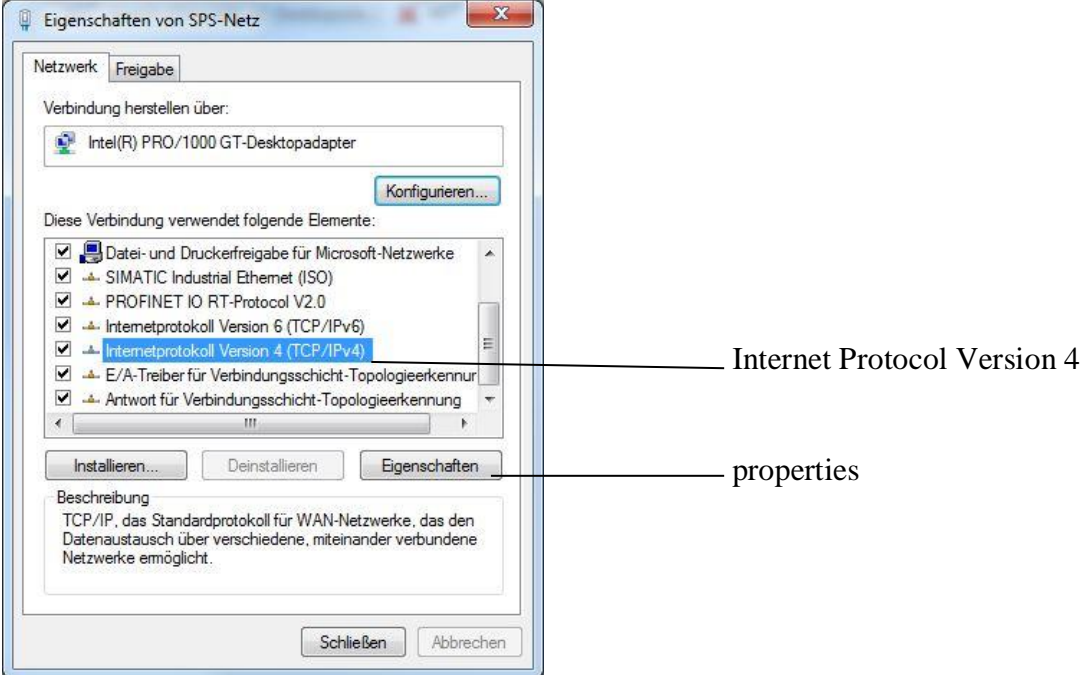

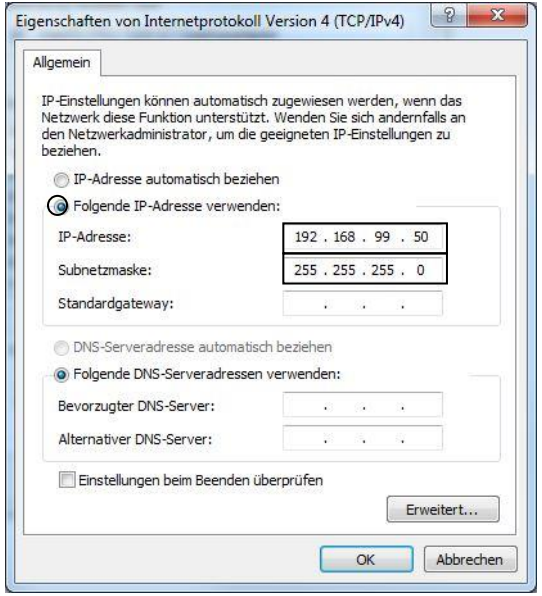

open the Web-Side http: $\|\$ 192.168.99.41

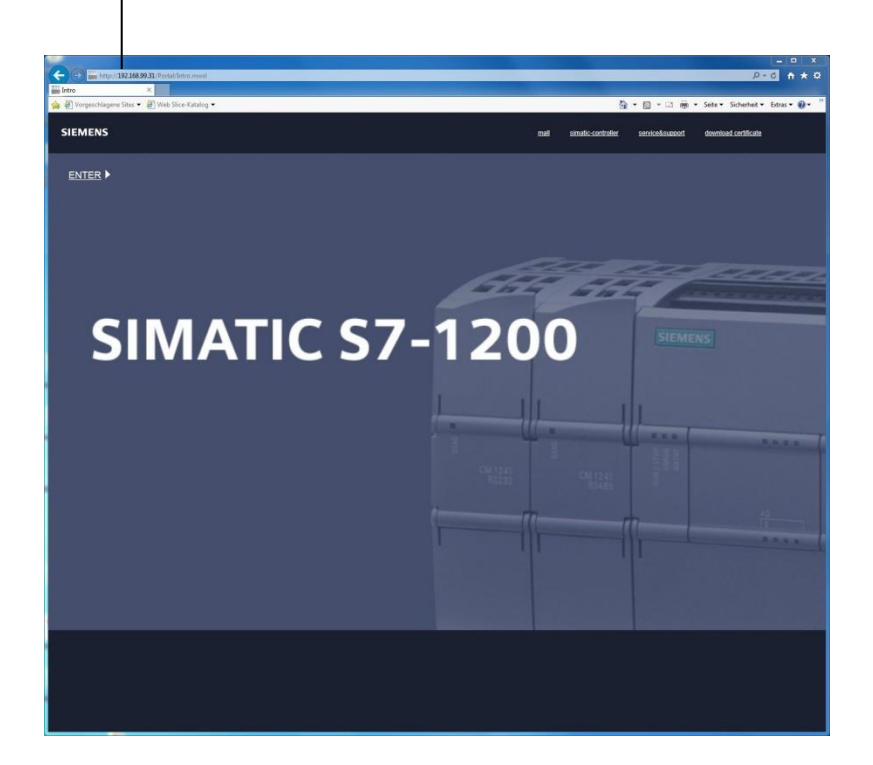

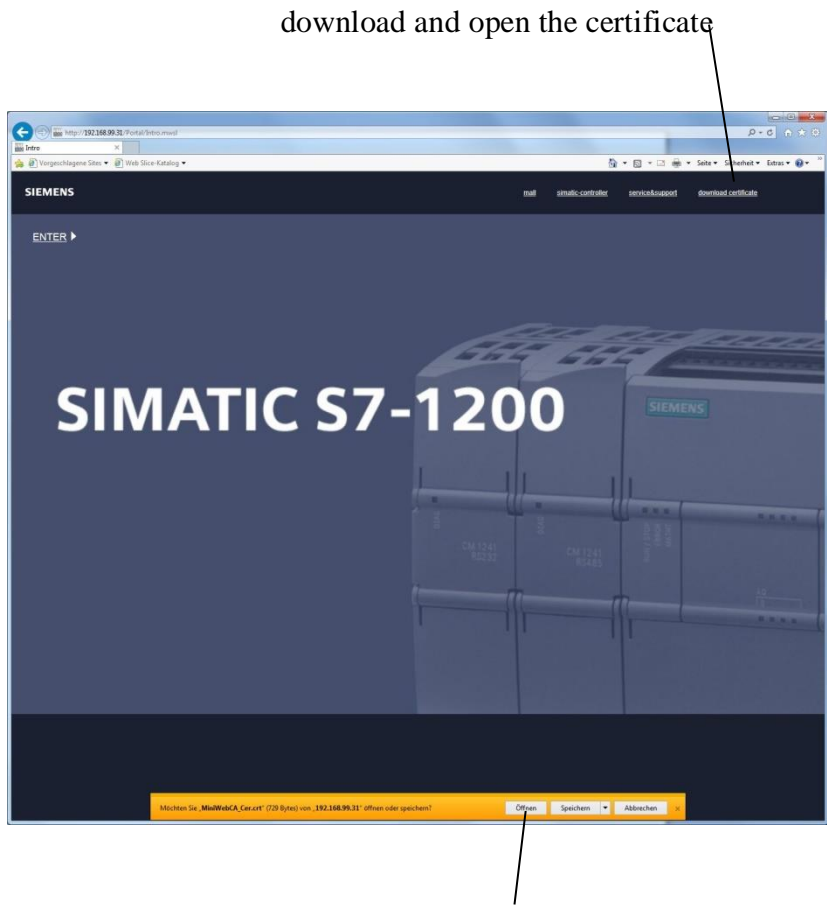

download and open the certificate

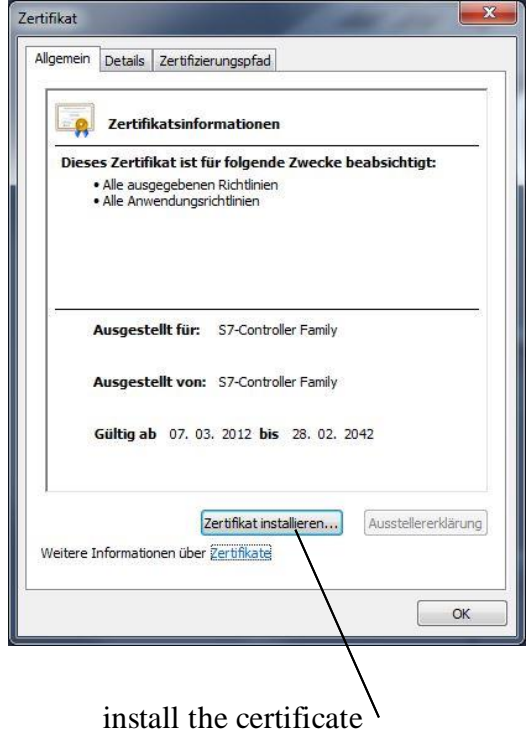

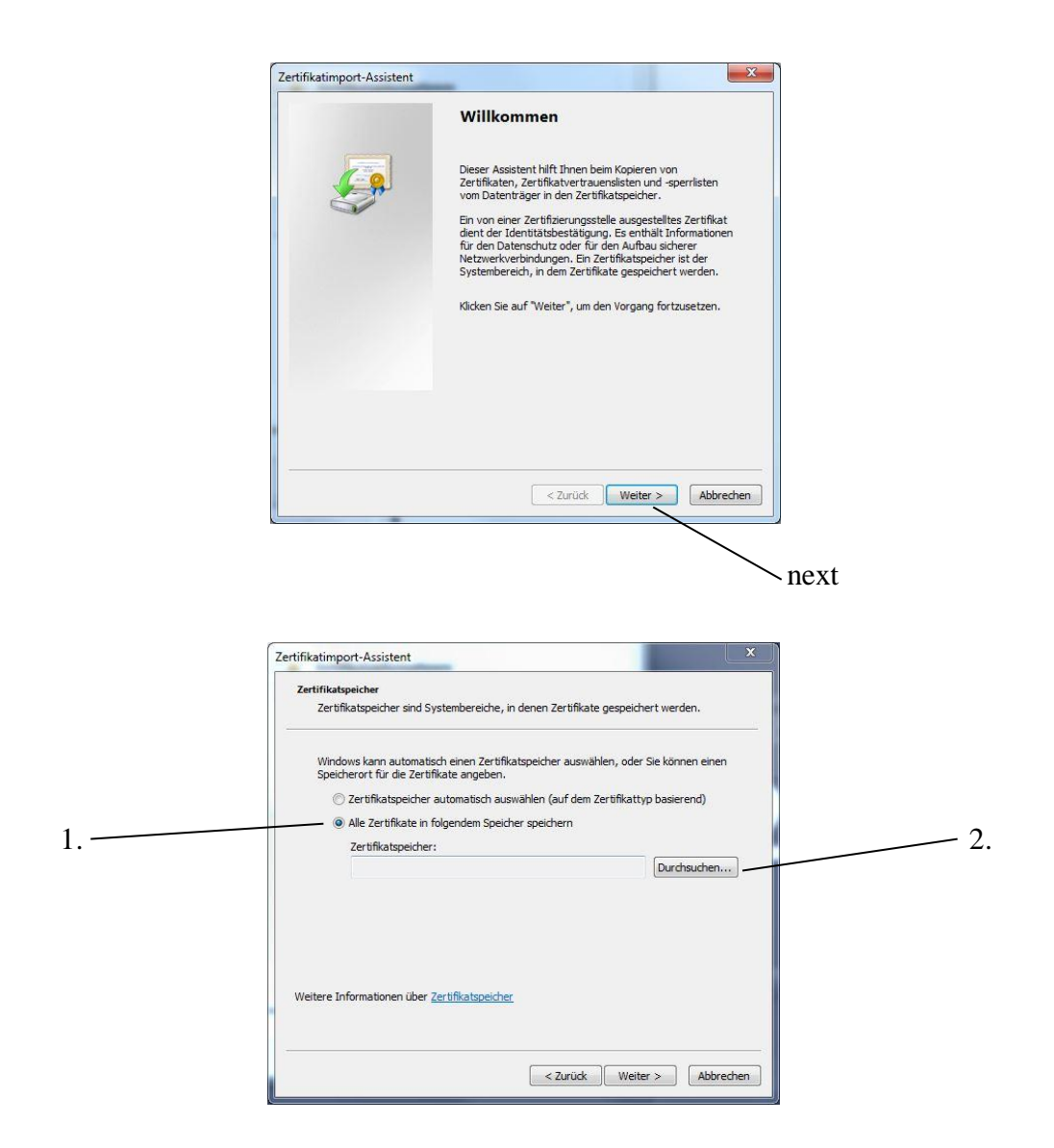

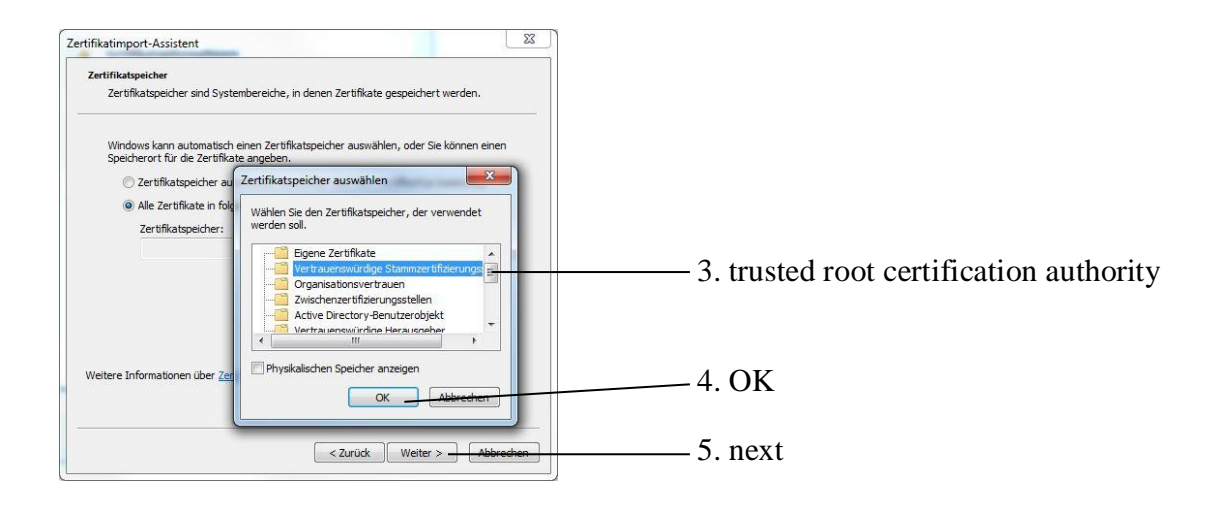

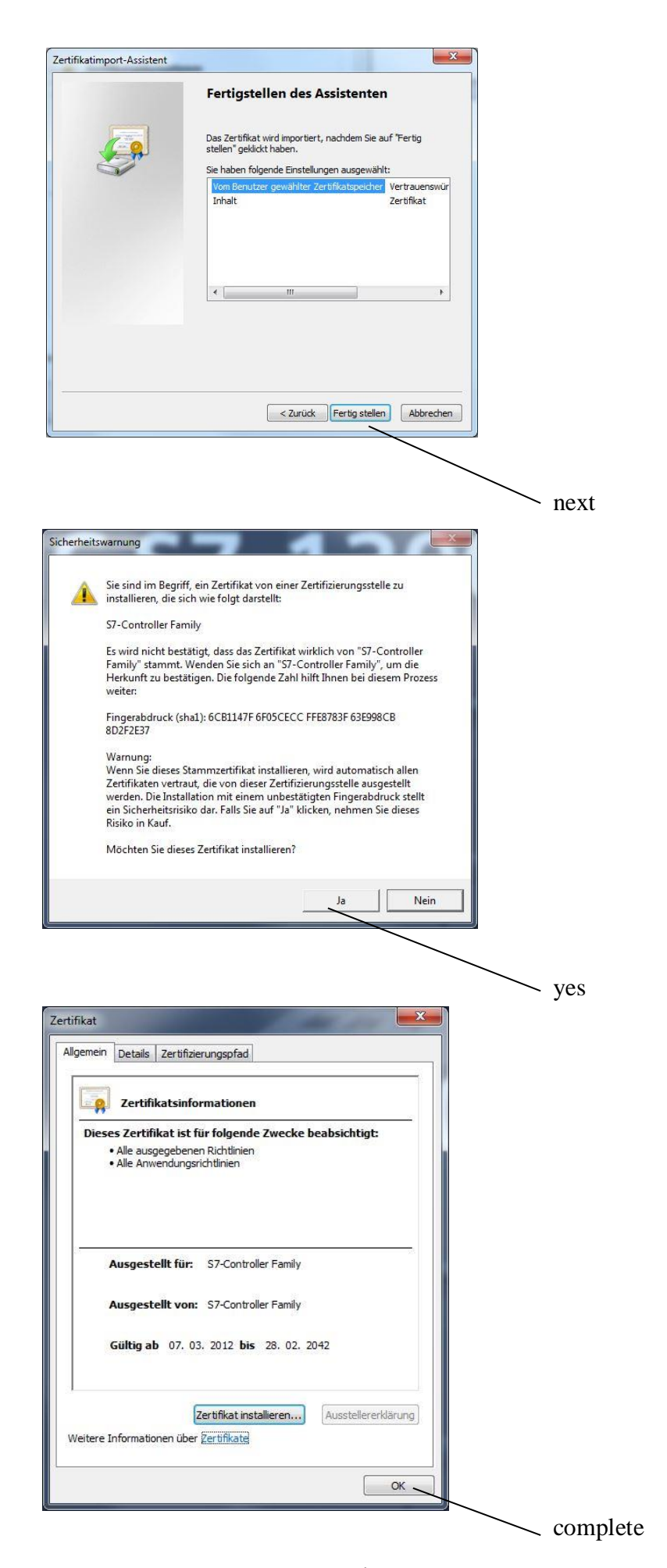

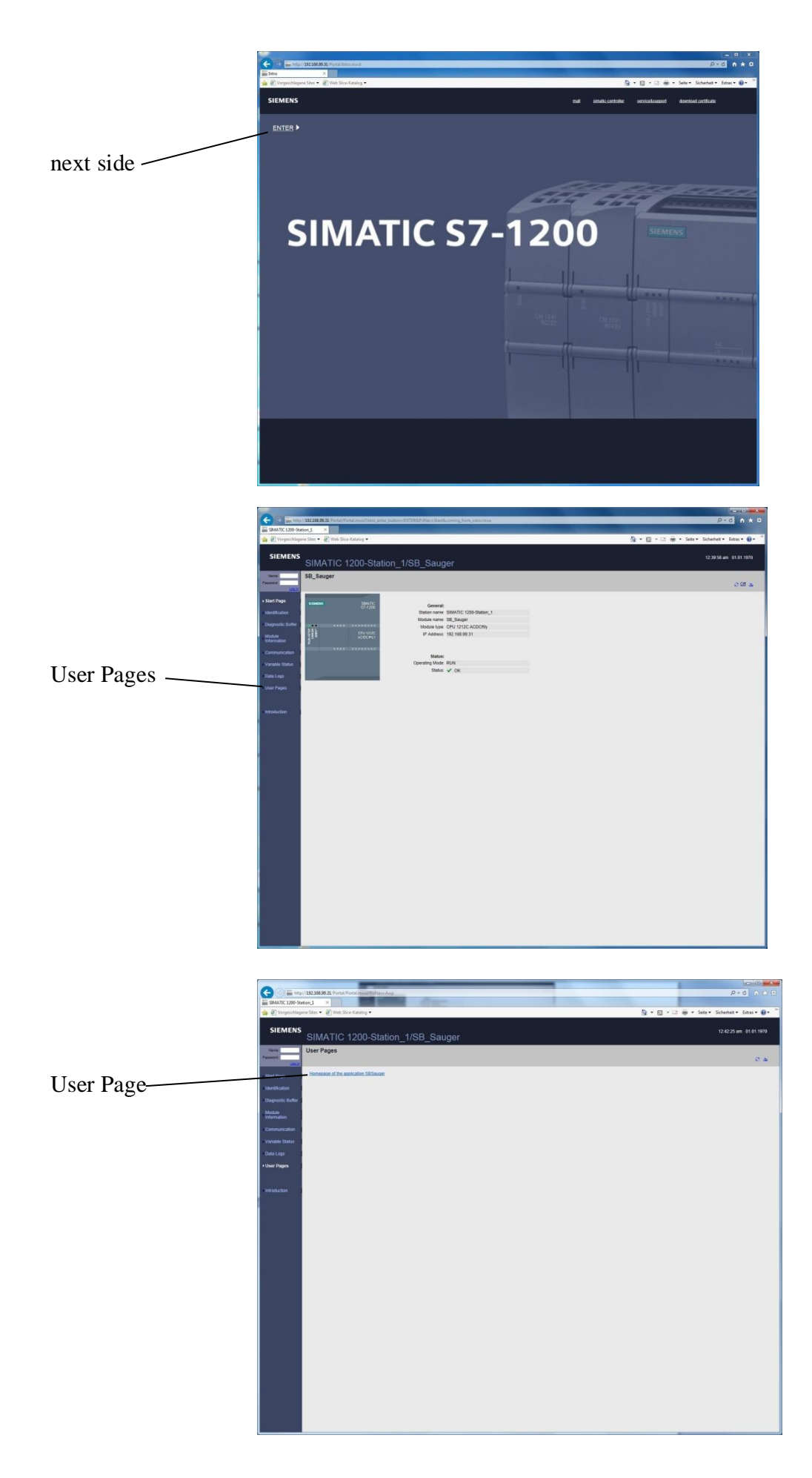

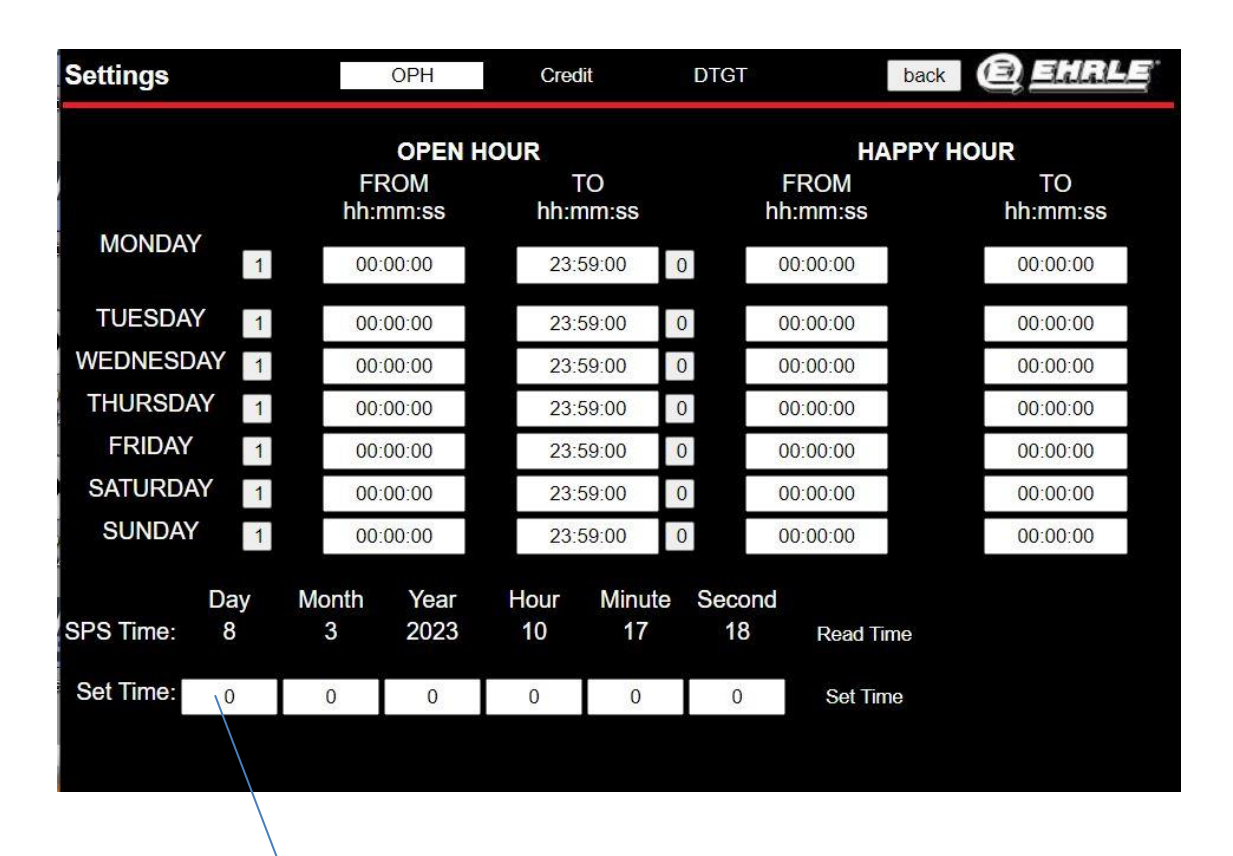

press Enter to accept the value